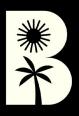

# BLACKBOUGH PRESETS GUIDE

# BLACKBOUGH PRESETS GUIDE

Use this detailed guide to help you install our Lightroom Presets onto your mobile application.

It should only take a few minutes before you can use them all for your gram-worthy photos.

Hope you love these!

#### 1.1

SAVE THE FILE FROM GOOGLE DRIVE AS IMAGE

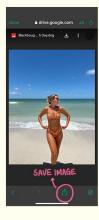

#### 1.2

GO TO CAMERA ROLL & OPEN THE RAW IMAGE IN LIGHTROOM

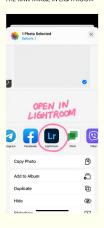

## 1.3

CLICK ON THE FILE TO INSTALL THE PRESET INTO YOUR APP

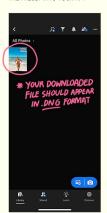

#### 2.1

CLICK ON OTO CREATE PRESET

② 🖒 🔌 🙃

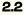

CLICK ON "CREATE PRESET"

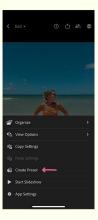

# 2.3

TICK ALL THE BOXES & RENAME BEFORE YOU SAVE THE PRESET

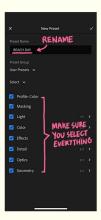

### 3.1

CHOOSE A PHOTO YOU WANT TO EDIT, THEN CLICK "PRESETS"

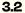

YOUR NEW PRESET SHOULD BE SAVED IN "USER PRESETS"

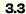

APPLY THE FILTER TO SPICE UP ALL YOUR GRAM-WORTHY PICS!

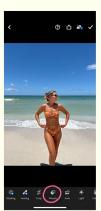

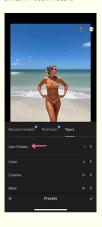

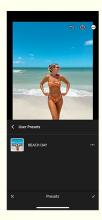

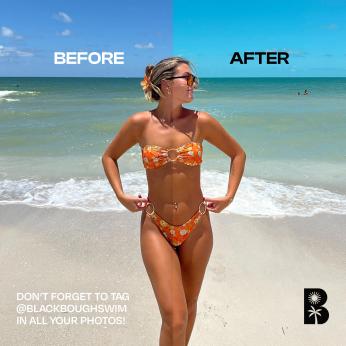